# **INSTRUKCJA OBSŁUGI**

# **PRZEŁ**Ą**CZNIK ZARZ**Ą**DZALNY L2 20x/44x 10/1000 RJ-45, 4 sloty SFP / RJ-45 EDGE-CORE**

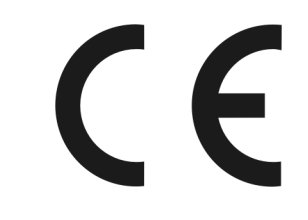

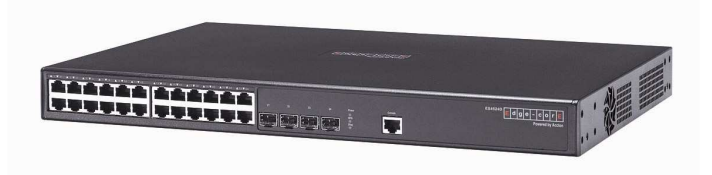

**ES4524D** 

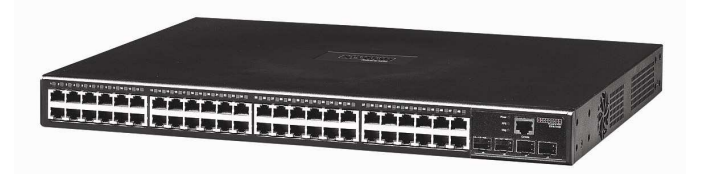

**ES4548D** 

#05950 #05951

wersja 1.0

# **Wst**ę**p**

Urządzenia ES4524D i ES4548D są wysokowydajnymi zarządzalnymi przełącznikami sieciowymi wyposażonymi odpowiednio w 20 portów RJ-45 10/100/1000 Mbps i 44 porty RJ-45 10/100/1000 Mbps, 4 porty combo 1000 Mbps RJ-45 lub opcjonalnie 4 moduły SFP. Urządzenie spełnia wymagania standardów IEEE 802.3 oraz IEEE 802.1D/w/s/p/Q/v. Zarządzanie odbywa się poprzez interfejs WWW, telnet, RMON, SNMP v1/v2c/v3 lub konsolę. Przełącznik może być montowany w szafach 19". Zaawansowane opcje zarządzania pozwalają na m.in. kontrolę przepustowości (m.in. Port Trunking, Bandwidth Control, Jumbo Frames), statystyki, wiele funkcji zapewniania jakości transmisji (m.in. 8 kolejek QoS, CoS, Spanning Tree, Port Mirroring), obsługę VLAN, limitowanie dostępu do portów (filtrowanie adresów MAC/IP). Bezpieczeństwo transmisji zapewniają protokoły IEEE 802.1X, RADIUS, SSL i SSH. Możliwe jest stackowanie przełączników za pomocą adresu IP. Urządzenia wspierają również obsługę protokołu IP w wersji 6 (IPv6).

# **Ostrze**Ŝ**enie**

Należy zapewnić bezpieczne warunki pracy urządzenia (np. używać tylko ekranowanych przewodów do połączenia z komputerem lub innym urządzeniem peryferyjnym). Dokonanie przez użytkownika jakichkolwiek własnych zmian w urządzeniu może spowodować utratę możliwości jego legalnego użytkowania.

## **Bezpieczeństwo użytkowania**

Urządzenie zostało zaprojektowane i wyprodukowane z najwyższa starannościa o bezpieczeństwo osób instalujących i użytkujących. Dla zapewnienia bezpieczeństwa pracy, należy stosować się do wszelkich wskazań zawartych w tej instrukcji jak i instrukcjach obsługi urządzeń towarzyszących (np. komputera PC).

## **1. Zawarto**ść **opakowania**

- zarządzalny przełącznik ES4524D / ES4548D,
- podkładki pod urządzenie,
- zestaw montażowy do instalacji w szafie,
- kabel zasilający,
- kabel konsolowy (RJ-45 na RS-232),
- płyta CD,
- instrukcja obsługi w języku angielskim,
- niniejsza instrukcja obsługi.

Podczas dostawy należy upewnić się, że opakowanie nie jest uszkodzone. W przypadku stwierdzonych uszkodzeń należy niezwłocznie skontaktować się z dostawcą. Prosimy również o sprawdzenie zgodności zawartości opakowania z powyżej zamieszczoną listą.

# **2. Zawarto**ść **instrukcji**

Instrukcja ta zawiera opis przełącznika zarządzalnego ES4524D / ES4548D z odpowiednimi procedurami instalacji, konfiguracji i użytkowania. **Przed przystąpieniem do instalacji** urządzenia należy dokładnie przeczytać całość tej instrukcji, w szczególności zaś punkty poświęcone bezpieczeństwu.

# **3. Zasady bezpiecze**ń**stwa**

Przełącznik zarządzalny ES4524D / ES4548D jest zgodny z przepisami w zakresie bezpieczeństwa użytkowania urządzeń elektrycznych.

- gniazdo sieciowe musi być uziemione zgodnie z obowiązującymi przepisami,
- przed przeniesieniem lub wykonywaniem innych operacji technicznych urządzenie należy odłączyć od zasilania,
- nie stosować uszkodzonych lub zużytych przewodów zasilania, gdyż powodują one znaczne zagrożenie dla bezpieczeństwa użytkownika,
- prace instalacyjne muszą być wykonywane przez odpowiednio przeszkolony personel techniczny,
- nie stosować urządzenia w miejscach występowania substancji łatwopalnych,
- zabezpieczyć urządzenie przed dostępem dzieci lub osób niepowołanych,
- upewnić się, że urządzenie zostało odpowiednio zamocowane.
- urządzenie traktowane jest jako wyłączone dopiero po odłączeniu przewodów zasilania oraz przewodów łączących je z innymi urządzeniami,
- jeśli urządzenie zostanie przeniesione z miejsca chłodnego do ciepłego, w jego wnętrzu może skroplić się para wodna uniemożliwiając prawidłowe funkcjonowanie. Należy wówczas odczekać, aż wilgoć odparuje.

Uwaga! Nadajniki optyczne korzystają z lasera o dużej mocy. Skierowanie go w kierunku oczu może spowodować uszkodzenie wzroku. Nie należy dotykać styków gniazd znajdujących się na obudowie urządzenia. Wyładowanie elektrostatyczne może spowodować trwałe uszkodzenie urządzenia.

#### **4. Charakterystyka fizyczna**

#### **4.1 Zasilanie**

Przełącznik sieciowy ES4524D / ES4548D jest zasilany z wbudowanego zasilacza. Przy pomocy załączonego przewodu zasilania należy podłączyć urządzenie do sieci 230V. Urzadzenie umożliwia podłączenie redundantnego zasilania.

#### **4.2 Oprogramowanie**

Do prawidłowego funkcjonowania przełącznika nie jest wymagane instalowanie dodatkowego oprogramowania.

#### **4.3** Ś**rodowisko pracy**

Należy zadbać, aby urządzenie umieszczone było w sposób zapewniający dobry przepływ powietrza i łatwy dostęp do portów. Powietrze powinno być wolne od zanieczyszczeń, a urządzenie nie powinno znajdować się w bezpośredniej bliskości źródeł ciepła (piece, grzejniki, bezpośrednie nasłonecznienie) bądź urządzeń generujących zakłócenia elektromagnetyczne (silniki, telewizory, itp.).

### **4.4 Panel przedni i tylny**

Na panelu przednim urządzenia znajdują się diody informujące o stanie pracy urządzenia.

Panel przedni:

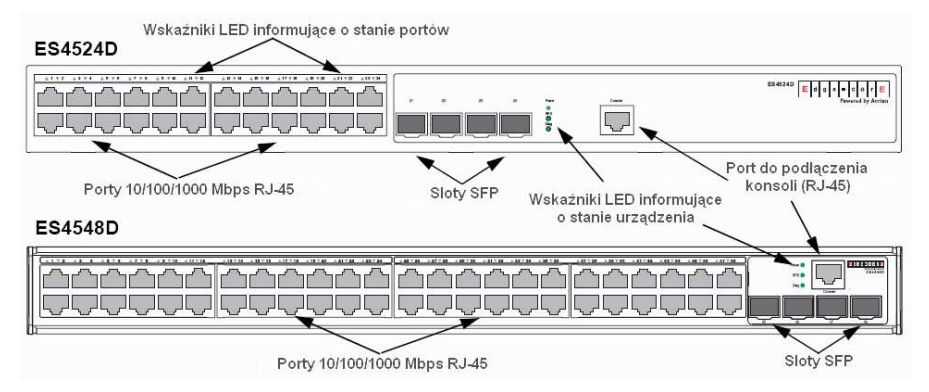

# Opis diod LED:

#### Wskaźniki LED informujące o stanie portów

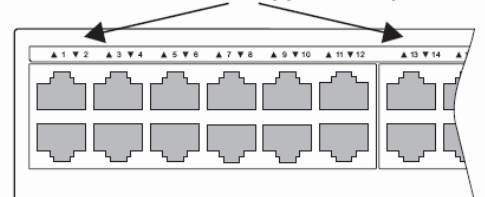

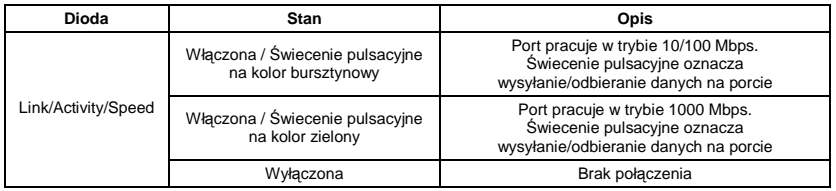

Wskaźniki LED informujące o stanie urządzenia

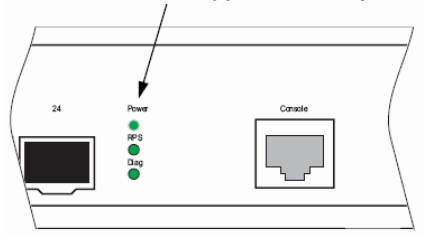

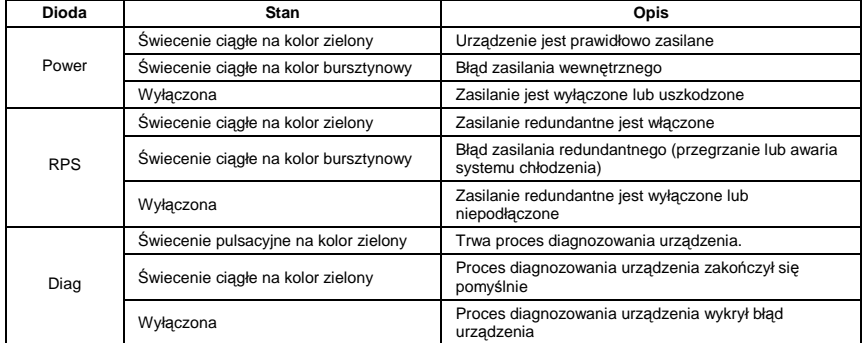

Panel tylni:

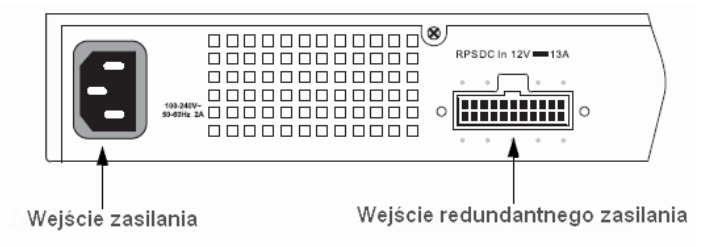

### **4.5 Monta**Ŝ

Urządzenie może być zainstalowane zarówno w szafie montażowej, jak i na zwykłej powierzchni płaskiej. Aby zainstalować przełącznik w szafie, należy najpierw połączyć prowadnice montażowe z urządzeniem.

Uwaga:

- rozłączyć wszystkie kable urządzenia, przed jego montażem w szafie,

- kiedy w szafie znajduje się wiele urządzeń, przełącznik należy umieścić od samej góry.

Aby zainstalować urządzenie w szafie, należy postępować zgodnie ze schematem:

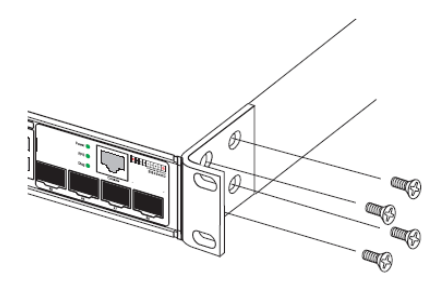

- użyć śrub montażowych do przykręcenia prowadnic,

- wprowadzić urządzenie do szafy zgodnie ze schematem poniżej,

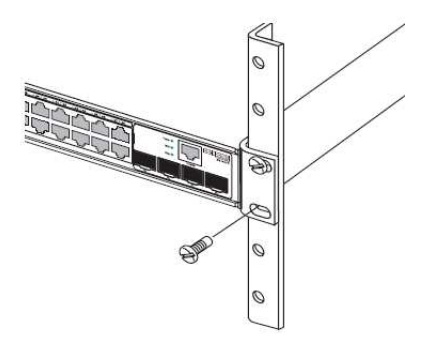

- zabezpieczyć przełącznik w szafie mocując urządzenie odpowiednimi śrubami montażowymi.

- podłączyć następnie okablowanie zasilające i komputery w sieci (porty LAN ze złączem RJ45).

#### **5. Instalacja okablowania**

Dla połączenia przełącznika sieciowego z innymi urządzeniami sieciowymi zaleca się stosowanie przyłączy odpowiednich dla typu wbudowanych weń portów.

Specyfikacja przyłączy UTP:

- przełącznik sieciowy obsługuje funkcję automatycznego krosowania MDI/MDI-X, z tego powodu do podłączenia elementów sieci aktywnych i pasywnych można wykorzystać przyłącza krosowane (crossover) i niekrosowane (straight-through),

- do połączenia przełącznika sieciowego z komputerem należy wykorzystać przyłącze UTP kat. 5 lub wyższej.

- maksymalna długość zastosowanego przyłącza UTP 100 metrów,

Aby poprawnie zainstalować moduły światłowodowe należy:

- sprawdzić czy moduł optyczny jest odpowiedniego typu i czy jest przystosowany do obudowy,

- wpiąć moduł światłowodowy do przełącznika sieciowego,
- zainstalować przyłącze światłowodowe w module,
- powtórzyć powyższe kroki dla innych modułów.

#### **6. Praca z przeł**ą**cznikiem zarz**ą**dzalnym ES4524D / ES4548D**

Przełącznikiem zarządzać możemy przez: telnet, konsole, SNMP, RMON lub WWW wpisując w przeglądarce adres IP przełącznika w pole adresowe. Przełącznik może pobrać swój adres IP automatycznie z serwera DHCP znajdującego się w sięci lub możemy ustawić adres IP za pomocą konsoli. W tym celu należy po połączeniu się z przełącznikiem wykonać następujące komendy:

- aby ustawić adres IP oraz maskę:

```
Console(config)#interface vlan 1
Console(config-if)#ip address adres_ip maska
Console(config-if)#exit
```
gdzie: **adres\_ip** to adres, nadawany przełącznikowi, **maska** to maska podsieci.

- aby ustawić bramę domyślną:

Console(config)#ip default-gateway **adres\_bramy**

gdzie: **adres\_bramy** to adres IP domyślnej bramy.

Po poprawnym skonfigurowaniu adresu IP przełącznika, podając adres IP w polu przeglądarki internetowej i zatwierdzając klawiszem **[Enter]** wyświetlony zostanie ekran logowania.

Domyślnym **u**Ŝ**ytkownikiem** i jednocześnie **hasłem** jest "**admin**".

#### **7. Konserwacja**

Przełącznik zarządzalny ES4524D / ES4548D nie wymaga dodatkowych czynności konserwacyjnych. Zalecamy umieszczenie go na trwałej podstawie i takie poprowadzenie przewodów zasilania, aby nie mogły być przypadkowo uszkodzone przez operatora lub osoby postronne.

#### **8. Informacja dla u**Ŝ**ytkowników o pozbywaniu si**ę **urz**ą**dze**ń **elektrycznych i elektronicznych (dotyczy gospodarstw domowych)**

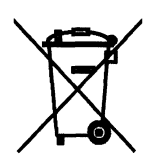

Przedstawiony symbol umieszczony na produktach lub dołączonej do nich dokumentacji informuje, że niesprawnych urządzeń elektrycznych lub elektronicznych nie można wyrzucać razem z odpadami gospodarczymi.

Prawidłowe postępowanie w razie konieczności utylizacji, powtórnego użycia lub odzysku podzespołów polega na przekazaniu urządzenia do wyspecjalizowanego punktu zbiórki, gdzie będzie przyjęte bezpłatnie. W niektórych krajach produkt można oddać lokalnemu dystrybutorowi

podczas zakupu innego urządzenia. Prawidłowa utylizacia urządzenia umożliwia zachowanie cennych zasobów i uniknięcie negatywnego wpływu na zdrowie i środowisko, które może być zagrożone przez nieodpowiednie postępowanie z odpadami. Szczegółowe informacje o najbliższym punkcie zbiórki można uzyskać u władz lokalnych. Nieprawidłowa utylizacja odpadów zagrożona jest karami przewidzianymi w odpowiednich przepisach lokalnych.

W razie konieczności pozbycia się urządzeń elektrycznych lub elektronicznych, prosimy skontaktować się z najbliższym punktem sprzedaży lub dostawcą, którzy udzielą dodatkowych informacji.

# **9. Parametry techniczne**

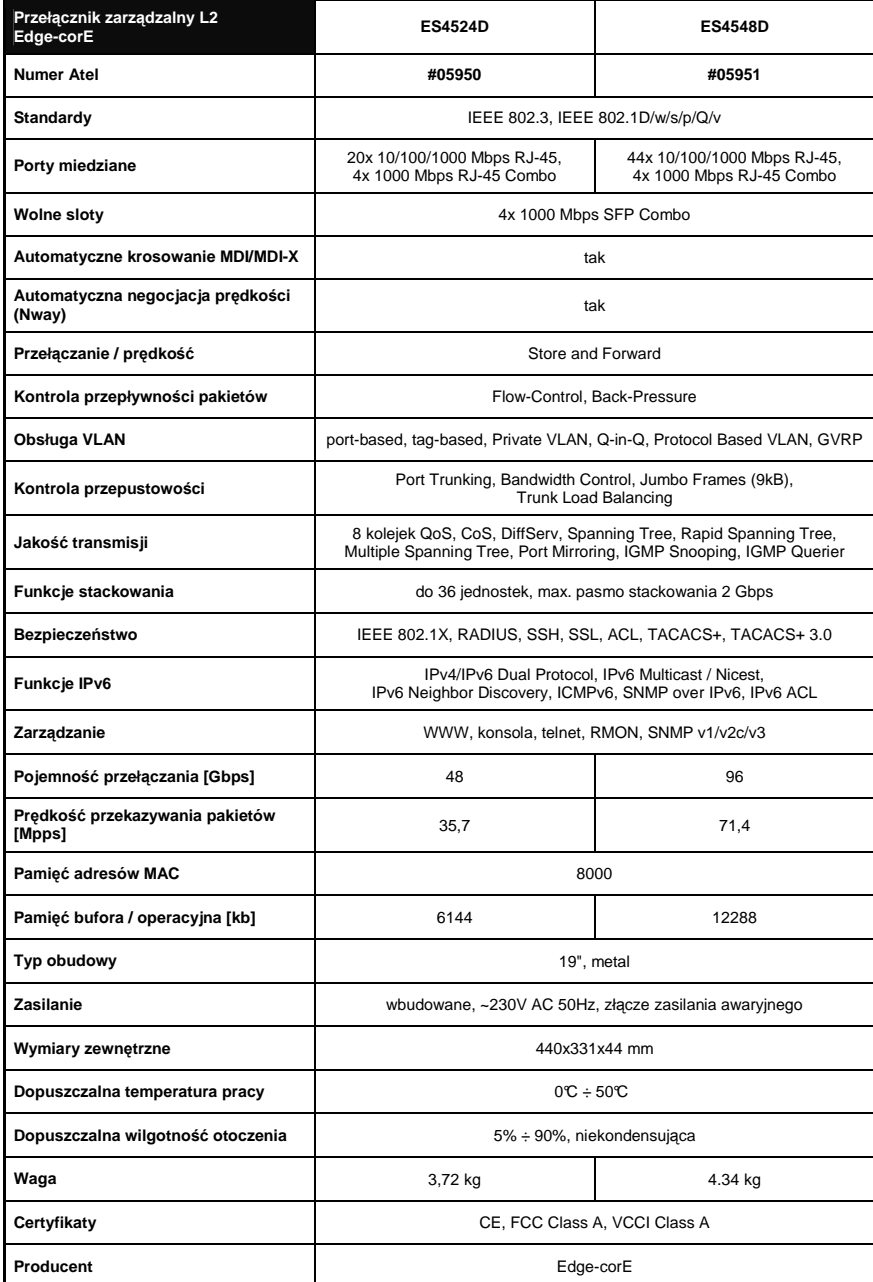

Pomimo dołożenia wszelkich starań nie gwarantujemy, że publikowane w niniejszej instrukcji informacje są wolne od błędów.<br>W celu weryfikacji danych i uzyskania szczegółowych informacji dotyczących niniejszego urządzenia (W

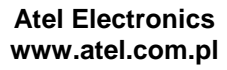